# **Automatické sťahovanie dát z UNI/VŠ do CKM SYTS**

Stručný popis technológie prepojenia do CKM SYTS

Komunikácia je založená na mechanizme "request-reply".

CKM pošle správu s požiadavkou na zaslanie údajov o preukazoch denných študentov a učiteľov. Univerzita túto požiadavku prijme, podľa požadovaných parametrov vygeneruje údaje a pošle ich naspäť ako odpoveď na požiadavku.

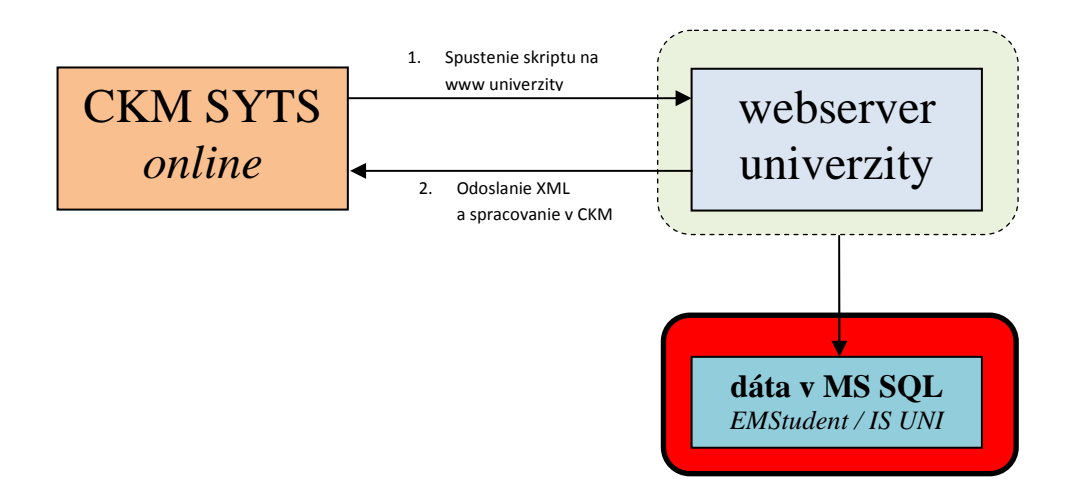

**1. https://www.univerzita.sk/ckm\_export/generuj\_ckm.php?since=1287047690000**

Parameter je since, t.j. timestamp reprezentujúci dátum a čas, vzhľadom ku ktorému sa má urobiť export.

### **2.** XML súbor s osobnými údajmi o držiteľovi preukazu ISIC/ITIC/Euro<26

```
\langle 2xml version="1.0" encoding="windows-1250" standalone="yes" ?>
<document> 
 <Osoba> 
 <Titul1></Titul1> 
  <Meno>Filip</Meno> 
  <Priezvisko>Švec</Priezvisko> 
  <Titul2></Titul2> 
  <DatumNarodenia>1989-07-18</DatumNarodenia> 
  <Pohlavie>M</Pohlavie> 
  <Ulica>Trnavská 20</Ulica> 
  <Mesto>Žilina</Mesto> 
  <PSC>01001</PSC> 
  <Stat>SR</Stat> 
  <SocialnyUdaj>3</SocialnyUdaj> 
  <Skola>Žilinská univerzita</Skola> 
  <Fakulta>2836</Fakulta> 
  <PlatnostOd>01.09.2010</PlatnostOd> 
  <JCP>S142525091765N</JCP> 
  <SNR>36064684329686020</SNR> 
  <Druh_karty>ISIC</Druh_karty> 
  <PlatnostDo>2011-09-30</PlatnostDo> 
  <Email></Email> 
  <Telefon></Telefon> 
  <Mobil></Mobil> 
  <NovaKarta></NovaKarta> 
  <DuplicitaPreukazu></DuplicitaPreukazu> 
  <AktualizaciaPreukazu></AktualizaciaPreukazu> 
  <ReklamnyPreukaz></ReklamnyPreukaz> 
  <DuplicitaSProlongaciou></DuplicitaSProlongaciou>
  <ZmenaDrzitela></ZmenaDrzitela> 
  <DatumAktual>2010-09-21</DatumAktual> 
 </Osoba> 
</document>
```
## **Doporučenia pre umiestnenie súboru** *generuj\_ckm.php* **na univerzitnom webserveri:**

- prístup cez zabezpečený https
- dodatočné zabezpečenie basic authorizáciou (zaheslovanie adresára pre prístup k súboru)
- filtrovanie IP adries
- server musí mať povolený prístup do MS SQL, kde je umiestnená tabuľka dbo.ckm\_export

Súbor teda pracuje výlučne s tabuľkou *dbo.ckm\_export* ktorá obsahuje všetky platné ISIC/ITIC preukazy pre daný rok. T.j. platnosť preukazu je napr. 09/2011 resp. 12/2011.

### **Technologický postup tvorby tabuľky dbo.ckm\_export:**

- školy, ktoré majú EMStudent
- školy, ktoré evidujú preukazy ISIC/ITIC v inom IS univerzity

**A.** Školy ktoré používajú EMStudenta pre evidenciu vydaných kariet si do databázy EMStudent doplnia Stored Proceduru *f\_ckm\_export* ktorá zabezpečí tvorbu a aktualizovanie tabuľky ckm\_export z údajov tabuľky *EMStudent.VZOR2004* kde sú údaje o kartách. (automaticky pri každom volaní súboru CKM SYTS)

**B.** Školy, ktoré nemajú EMStudent si vo svojom MS SQL vytvoria novú tabuľku ckm export (SQL príkaz v prílohe) skriptom *generuj\_ckm.php* a zabezpečia si aktualizáciu údajov v nej zo svojho vlastného systému.

### Postup spracovania údajov z XML súboru systémom **CKM***online:*

Na základe JSČP, dátumu platnosti preukazu (RRRR-DD-MM) a SNR (UID) karty z XML zistí či daný preukaz s rovnakými údajmi už v systéme existuje.

- o ak neexistuje JSČP jedná sa o **nový preukaz** (JSČP musí byť pridelené univerzite)
- o ak existuje JSČP
	- ak platnosť preukazu je väčšia ako existujúca v systéme, jedná sa o **prolongáciu**
	- ak platnosť preukazu je totožná, ale je rôzne SNR (UID), jedná sa o **duplikát**

#### Ako správne vypĺňať údaje

Nakoľko súbor XML obsahuje údaje o držiteľoch preukazov, pri ktorých došlo v rámci časového úseku k zmene (za pracovný deň) je dôležité správne zadávanie údajov.

### *EMStudent*

Do súboru XML sa zapíšu len záznamy o držiteľoch ktorí majú "Dátum aktualizácie" za dané obdobie (dnes) a majú typ preukazu ISIC, ITIC alebo euro26 resp. príslušnú prolongačnú známku.

Za "Dátum aktualizácie" je považovaný najvyšší údaj z položiek

- dátum vydania preukazu
- dátum duplikátu
- dátum vydania prolongačnej známky

### **Položky v** *EMStudent* **z pohľadu licencií CKM SYTS**

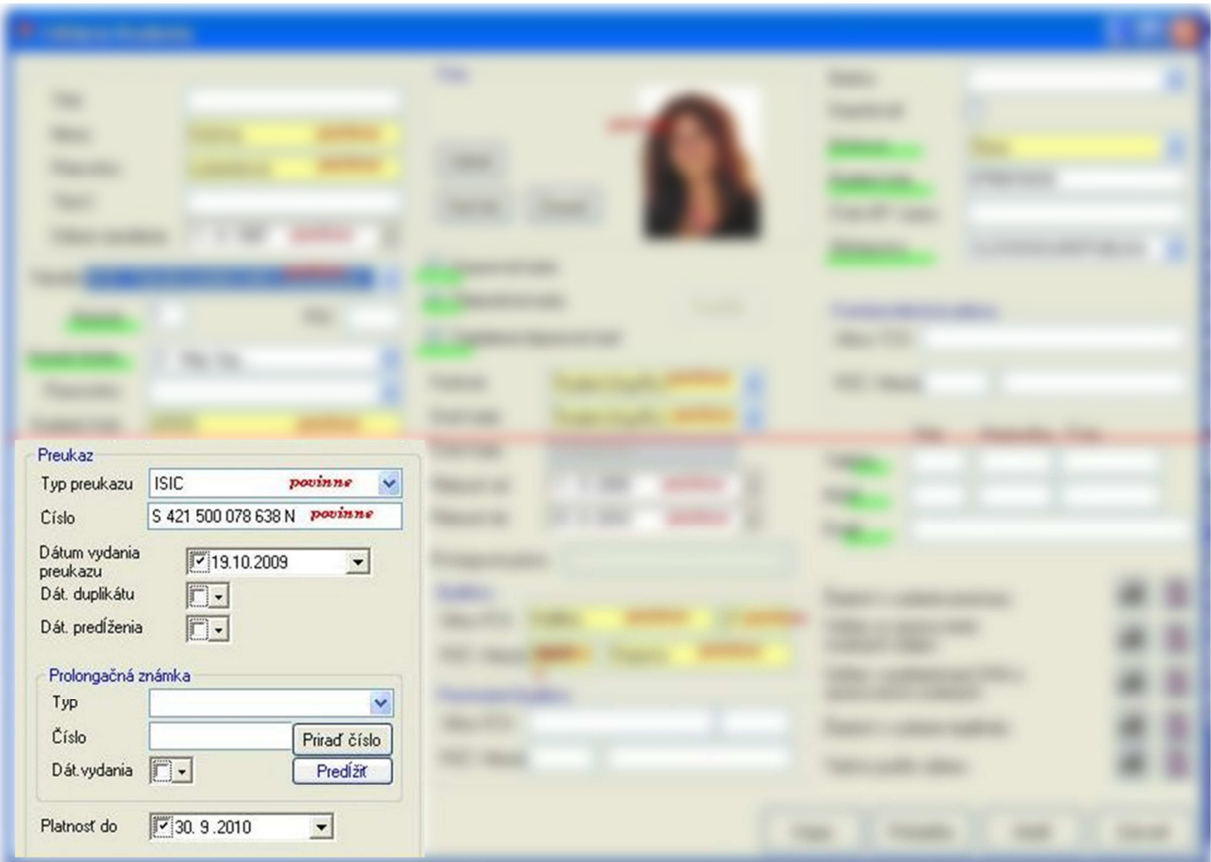

Nástroj kontroly prenosu údajov

Diskusia na tému kontroly prenesených údajov do **CKM***online*...